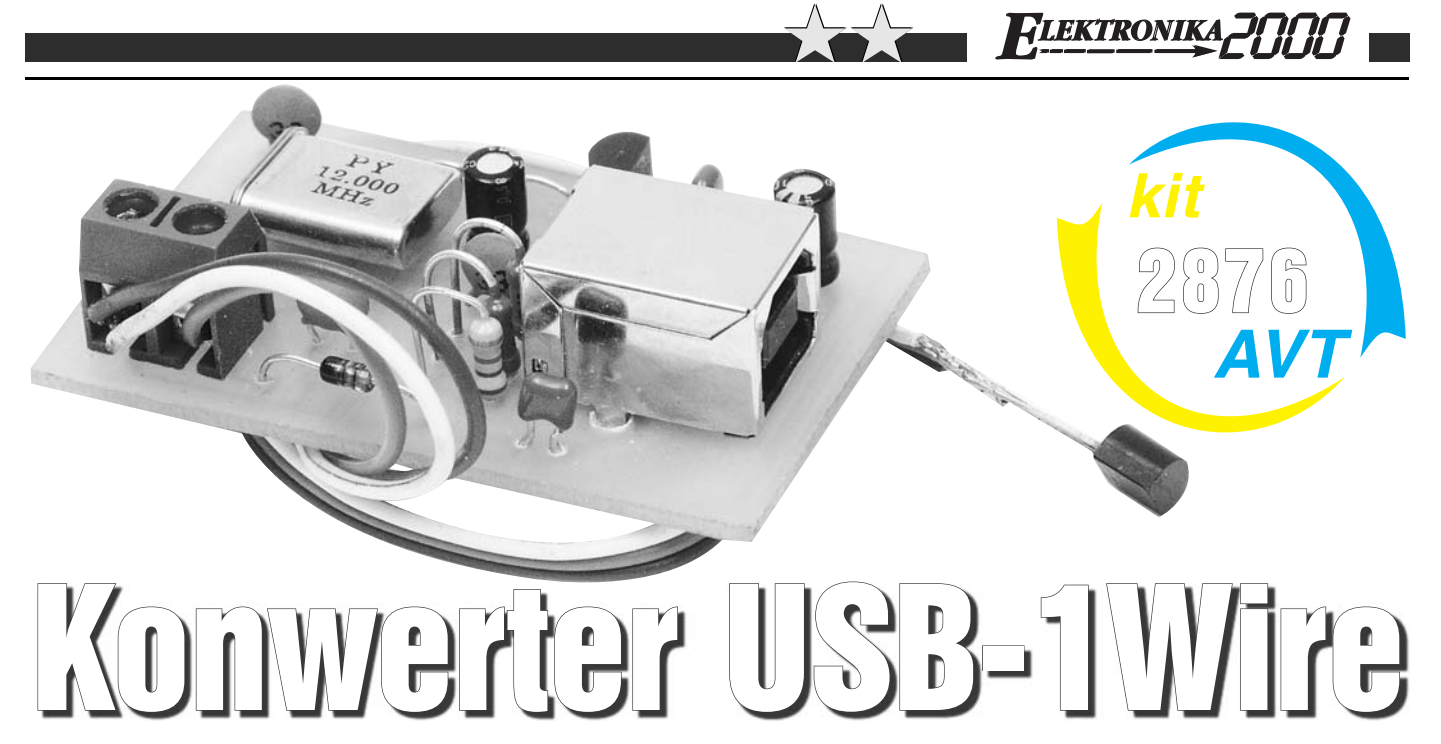

### Do czego to służy?

Ze względu na rosnącą popularność magistrali USB oraz stopniowe odchodzenie od montowania w komputerach złączy LPT czy COM, coraz większą popularnością cieszą się urządzenia podłączane poprzez ten właśnie port. Opisany układ pozwoli w prosty sposób skorzystać z portu USB do podłączenia urządzeń wyposażonych w magistralę 1Wire. Szeroka gama układów, począwszy od termometrów cyfrowych, poprzez pastylki iButton, skończywszy na zaawansowanych układach pomiarowych i akwizycji danych, umożliwi wykorzystanie urządzenia na bardzo wiele sposobów. Według specyfikacji układy mogą być oddalone nawet kilkaset metrów od odbiornika, a przy tym można podłączyć równolegle nawet kilkadziesiąt odbiorników. Ja używałem układu jako wieloczujnikowego termometru. Może on również posłużyć w warsztacie do szybkiego odczytania numeru seryjnego układu scalonego bez konieczności budowania układu testowego.

## Jak to działa?

Schemat ideowy pokazano na **rysunku 1**. Układ ze względu na zastosowanie scalonego konwertera DS2490 firmy Dallas Semiconductors jest bardzo prosty i zawiera niewiele elementów. Jest zasilany z portu USB komputera, napięcie zasilające 5V jest filtrowane przez kondensatory C6 i C8. Jedyną wadą układu DS2490 jest brak wewnętrznego stabilizatora, który wytwarzałby niezbędne dla transmisji poprzez magistralę USB napięcie 3V. Tę rolę pełni układ U2 wraz z kondensatorami filtrującymi C5 i C7. Układ jest taktowany z generatora opartego o rezonator kwarcowy X1, którego częstotliwość jest następnie czterokrotnie mnożona przez wewnętrzną pętlę PLL. Diody D1 i D2 pełnią funkcję ochronną przed przepięciami, które mogłyby się pojawić na magistrali 1Wire i być

groźne zarówno dla układu U1, jak i urządzeń na magistrali. Wyjście zostało wyprowadzone na złącze śrubowe ARK.

#### Montaż i uruchomienie

Montaż wykonujemy na jednostronnej płytce drukowanej pokazanej na **rysunku 2**. W układzie występuje jedna zwora, jednak konieczność jej zamontowania występuje tylko wtedy, jeżeli posiadamy gniazdo USB bez metalowej obudowy, która elektrycznie połączyłaby punkty A i B. Następnie montujemy układ U1. Dalszy montaż przebiega typowo, poczynając od najmniejszych elementów, skończywszy na złączu ARK oraz gniazdku USB. Następnie do złącza CON2 podłączamy urządzenia 1Wire, uważając na prawidłową biegunowość

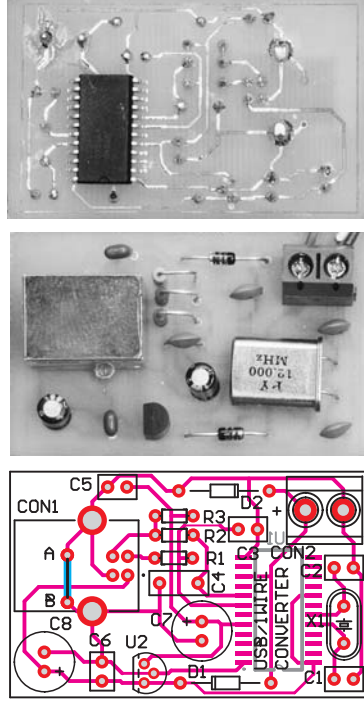

(linia 1Wire jest oznaczona na płytce drukowanej znakiem "+"). Możemy już podłączyć

nasze urządzenie do komputera. Jeżeli wszystko jest zmontowane prawidłowo, powinniśmy otrzymać komunikat o znalezieniu nowego urządzenia. Ściągamy sterowniki wraz z programem narzędziowym ze strony producenta **http://www. maxim-ic.com/products/ibutton/software/ tmex/index.cfm –** instalacja jest typowa i nie powinna nikomu sprawić problemów. Po zainstalowaniu sterowników konwerter będzie widoczny w menedżerze urządzeń w nowej podgrupie 1- Wire. Uruchamiamy program OneWireViewer i po wybraniu typu układu scalonego (**rysunek 3**) otwiera się główne okno programu.

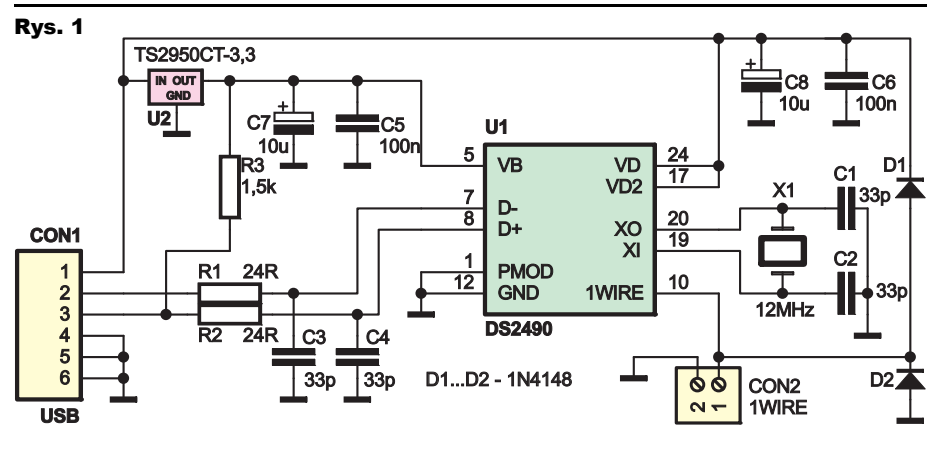

Rys. 2

Elektronika dla Wszystkich Sierpień 2008 Sierpień 1998 Sierpień Sierpień Sierpień Sierpień Sierpień Sierpień S

# FLEKTRONIKA<sub>C</sub>PO

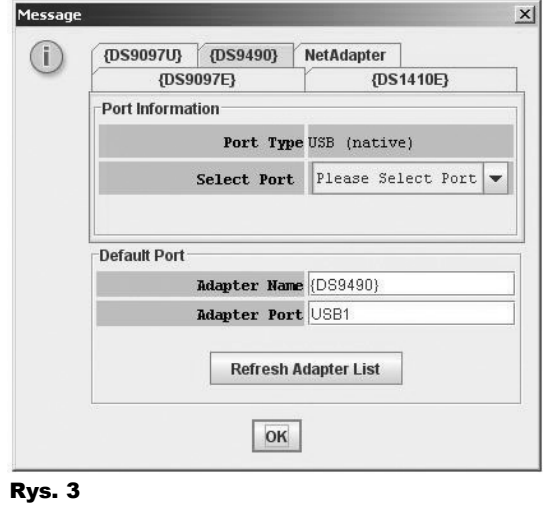

j

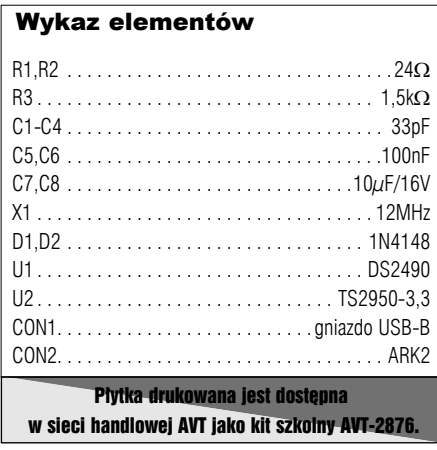

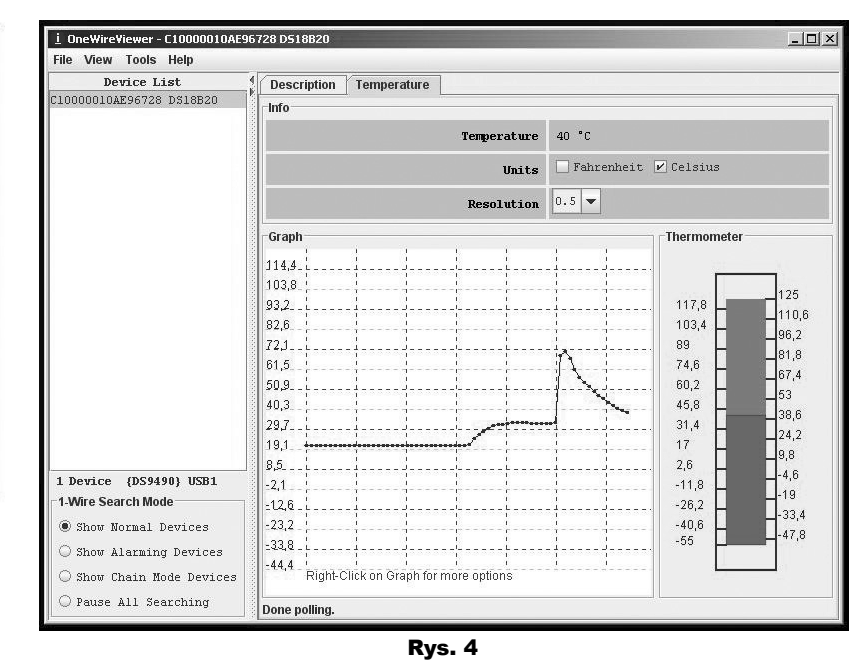

Można również wykonać autodetekcję za pomocą programu "Default 1-Wire Net" dostępnego po zainstalowaniu sterowników. Program OneWireViewer, mimo swej prostoty, ma bardzo duże możliwości. W lewej części mamy numery seryjne podłączonych do magistrali układów wraz z typem. Po kliknięciu na wybrany układ otwiera się okno z krótkim opisem układu. W przypadku czujników temperatury mamy do dyspozycji jeszcze zakładkę Temperature (**rysunek 4**), gdzie możemy śledzić aktualną temperaturę danego czujnika

oraz jej zmiany w czasie na wykresie. Dane z wykresu możemy skopiować i wkleić np. do arkusza kalkulacyjnego, co jest bardzo użyteczne w przypadku, gdy potrzebujemy dokonać analizy dużej liczby pomiarów z wielu czujników. Osoby, które chciałyby napisać własne oprogramowanie, odsyłam do dokumentacji na stronie producenta układu.

í

#### **Michał Koziak**

michal.koziak@elportal.pl